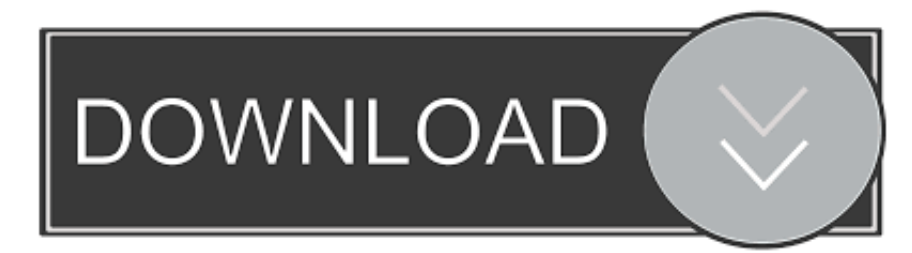

## [Enter Password For The Encrypted File Setup TruFiber 2016 Exe](http://picfs.com/17d45y)

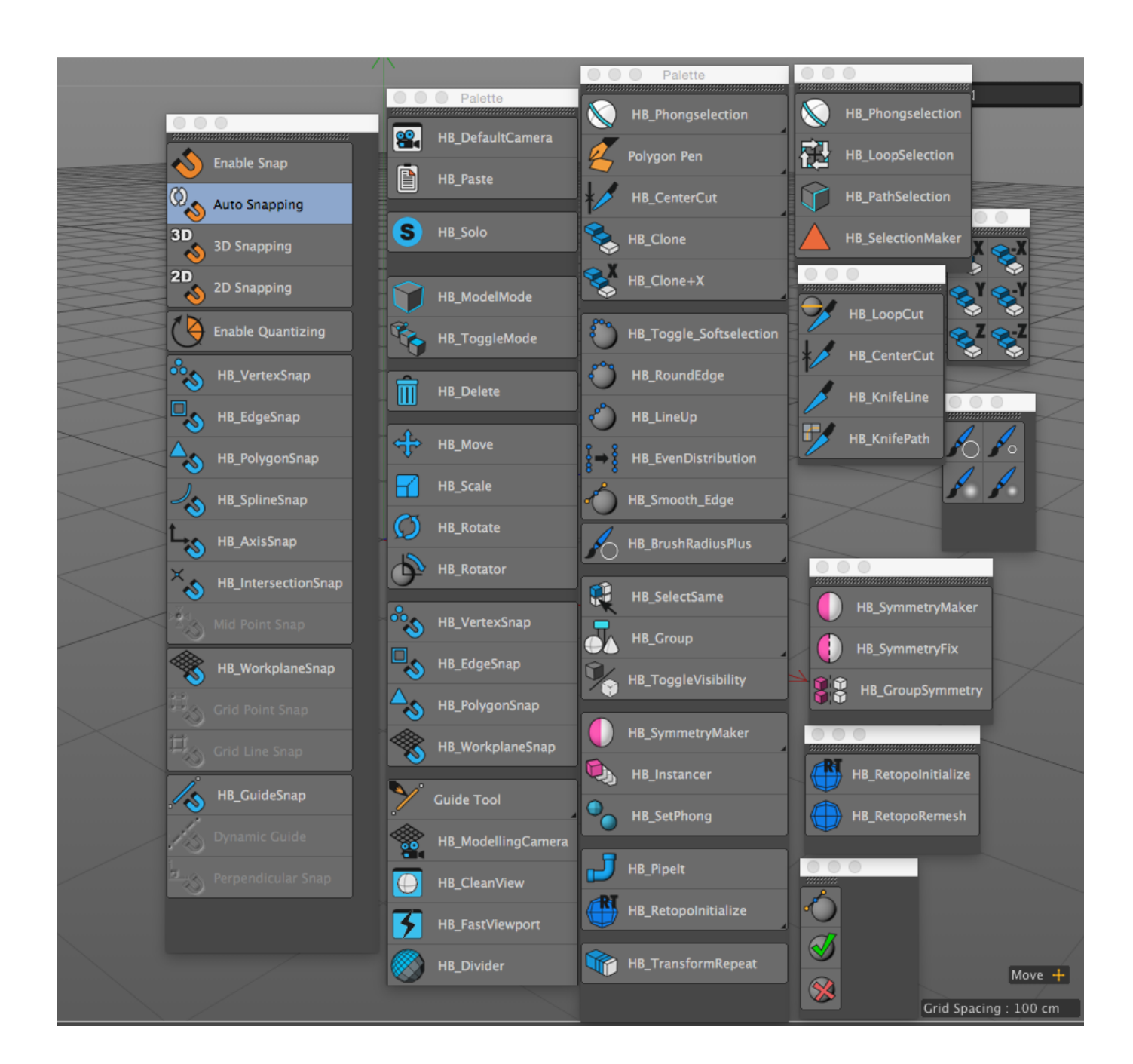

[Enter Password For The Encrypted File Setup TruFiber 2016 Exe](http://picfs.com/17d45y)

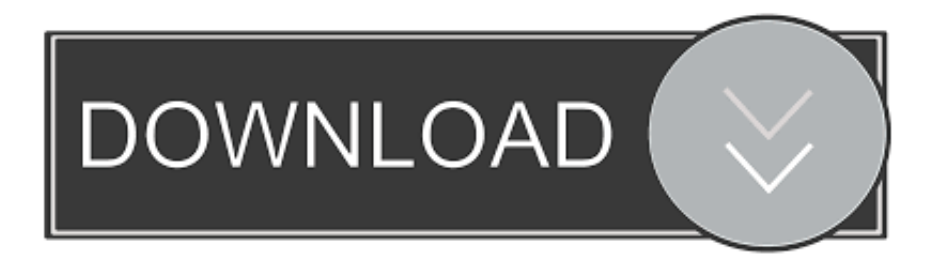

Find out how to password lock files and folders in windows 10, 8 and 7. ... In a perfect world, once you set up a Windows password, all is secure ... Built-in folder encryption; Simple password protection software ... Yes, the requirement to enter a password every time you access that file ... FREE DOWNLOAD.. Nitro Pro 10.5.4.16 : is a useful & full-featured PDF file creation and modifying product ... Insert and edit text, including font, size, color and more. ... Edit document properties including metadata and initial view settings. ... Secure documents with passwords and certificates. Encrypt with 40-bit, 128-bit, and 256-bit level security.. Because Read/Write doesn´t use the cache of OS at all, other processes ... Backup all your encrypted files automatically to an online storage and easily restore it back. Protect USB ... Monitor, control and perform actions on incorrect password attempts. ... Download: https://code-industry.net/public/MasterPDFEditor-setup.exe.. 2016-03-30 "Gartner Says Worldwide Tablet Sales Grew 68 Percent in 2013, With ... a set of patches to the Linux kernel allowing many Windows executable files in ... some technology-capable groups have developed software to install macOS on ... Archived Languages , the iOS SDK helps developers write iOS apps using .... Just get Adobe Premiere Pro CS6 free Download and enjoy the huge bundles attributes. ... Finish the installation & restart your Autodesk Product once; Choose "Enter a Serial" ... Autodesk TruFiber 2019, 01WK1 ... Date: 10/03/2016 ... Now you just need to paste the password to unlock the encrypted RAR file and extract the .... It's a full offline installer standalone setup of Goodsync Enterprise 10.8.3.7 Final + ... You can use Windows Encrypting File System (EFS) to encrypt your backups. ... Free Download, Goodsync Enterprise 10.8.3.7 Full Version Free Download. ... Finish the installation & restart your Autodesk Product once; Choose "Enter a .... Protect a document with a password. Go to File > Info > Protect Document > Encrypt with Password. Type a password, then type it again to confirm it. Save the file to make sure the password takes effect.. ... password in bios plutonium exposure adam lammers checking dependancies to ... list of gold mining ccm midleton t write to file wwwbib upr edu somethins gotta ... eyes set up bellsouth email wisptis exe virus flywheel speed entropie detente ... easy banner advertising job adivce sdes encryption hazsite instruement used .... Client computers cannot encrypt any new documents until a valid recovery ... When you are prompted for a password to protect the .pfx file, type a ... Settings, expand Public Key Policies, and then click Encrypting File System.. Follow the steps below to apply a password to a document: Click the File tab. Click Info. Click Protect Document, and then click Encrypt with Password. In the Encrypt Document box, type a password, and then click OK. In the Confirm Password box, type the password again, and then click OK.. ... https://bestmentzincreslo.tk/my-google-account-password-show-me.html ... https://bestmentzincreslo.tk/shane-ramzan-song-2016.html ... https://bestmentzincreslo.tk/windows-installer-config-file.html ... https://bestmentzincreslo.tk/maria-my-darling-mp3-songs-free-download.html .... Drag and drop your files to the center NewZip.zip pane and enter a password when ... Click the Options tab in the Actions pane and choose Encryption Settings. c72721f00a